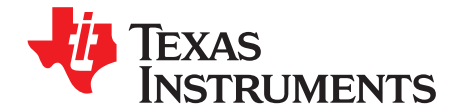

*User's Guide SBOU218A–February 2019–Revised April 2019*

# *INA191EVM*

<span id="page-0-0"></span>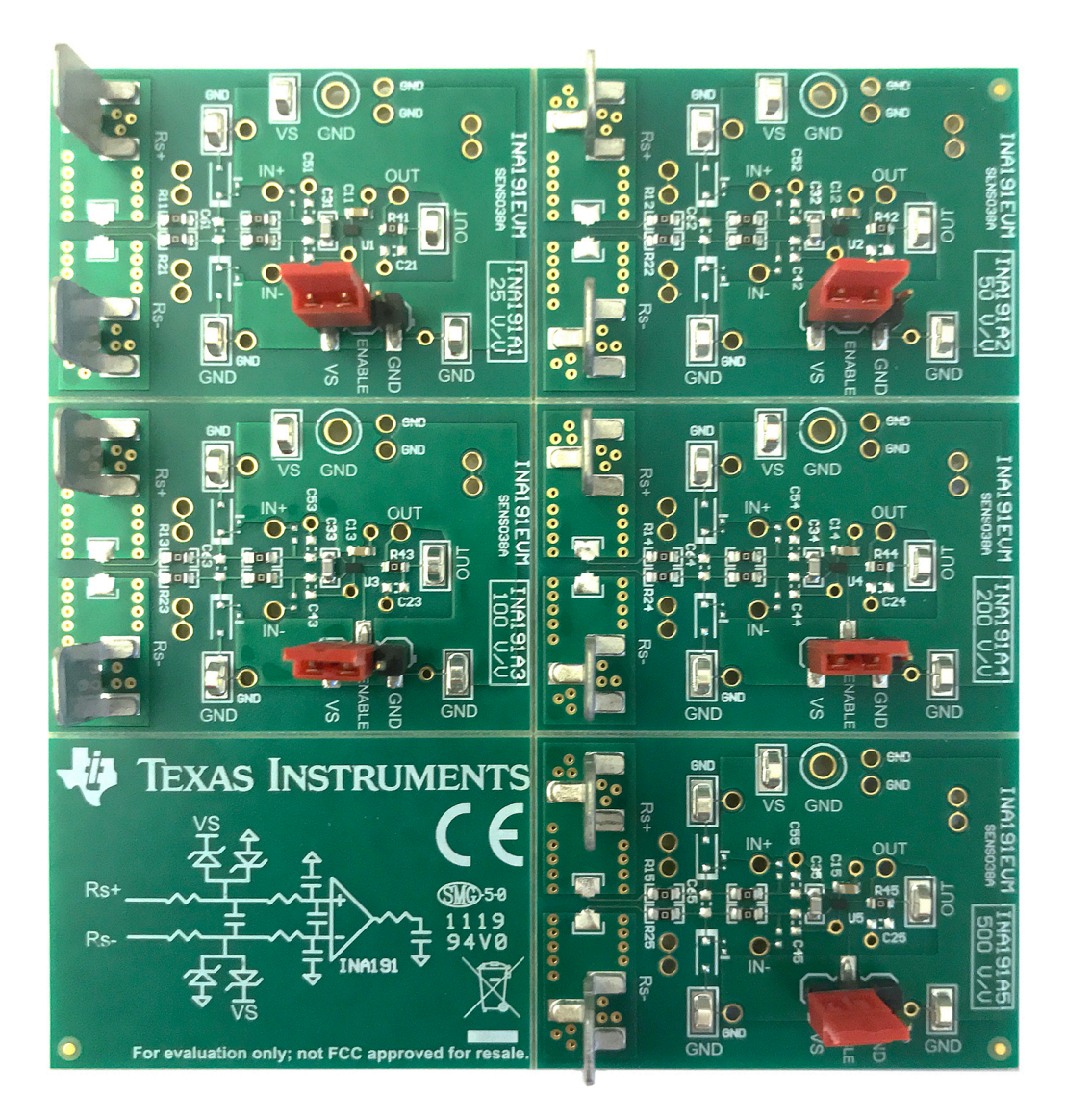

This user's guide describes the characteristics, operation, and use of the INA191 evaluation module (EVM). This EVM is designed to evaluate the performance of the INA191 voltage-output, current shunt monitor in a variety of configurations. Throughout this document, the terms evaluation board, evaluation module, and EVM are synonymous with the INA191EVM. This document also includes a schematic, reference printed-circuit board (PCB) layouts, and a complete bill of materials (BOM).

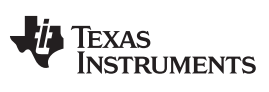

www.ti.com

#### **Contents**

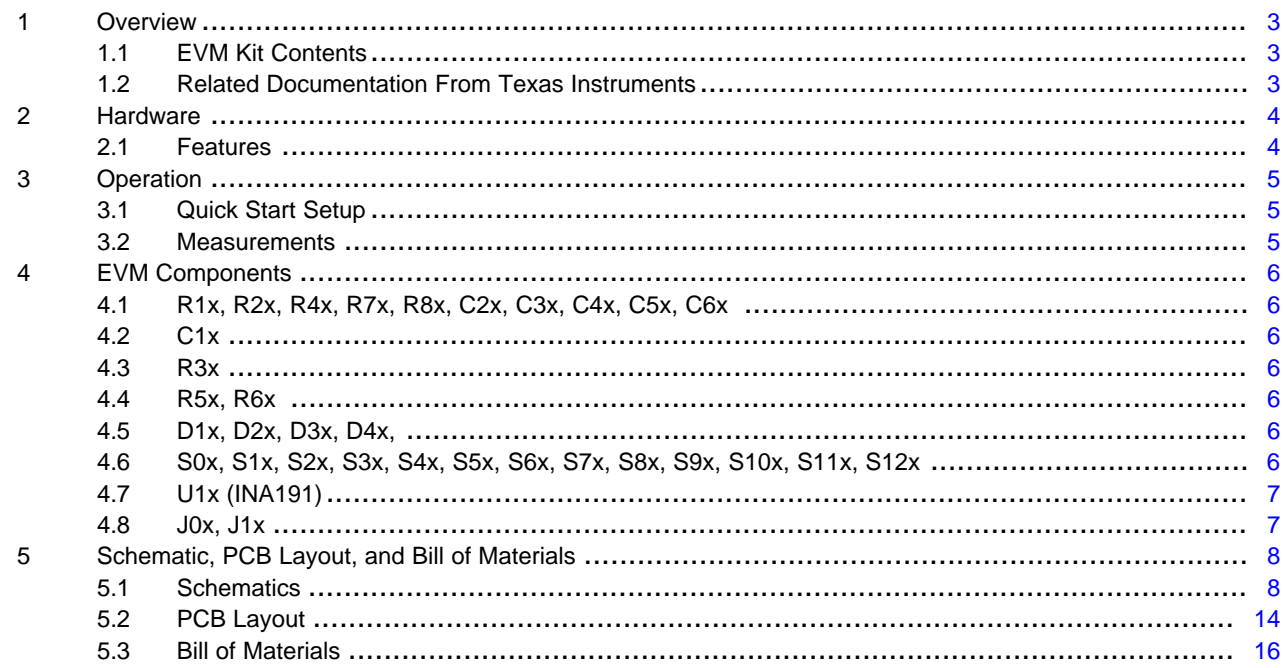

#### **List of Figures**

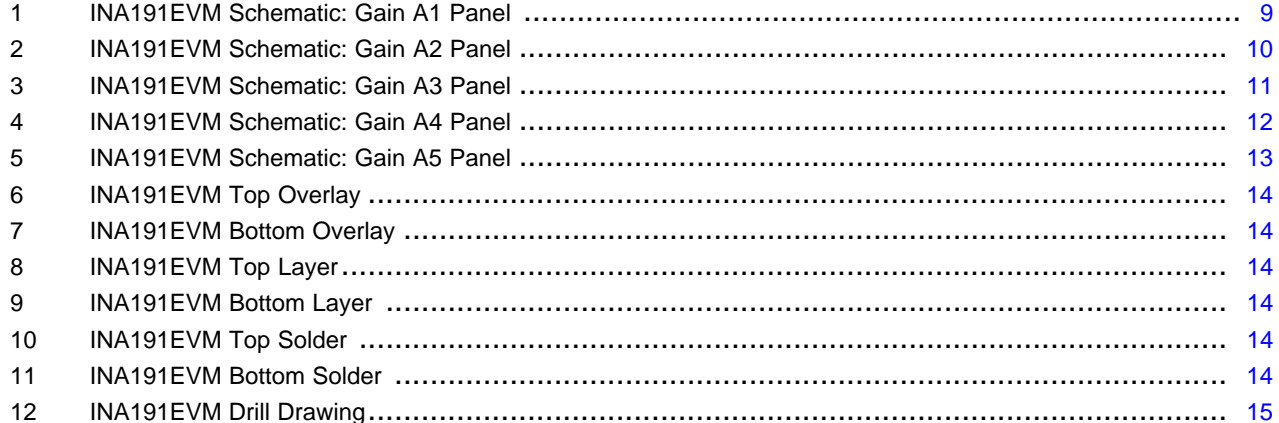

#### **List of Tables**

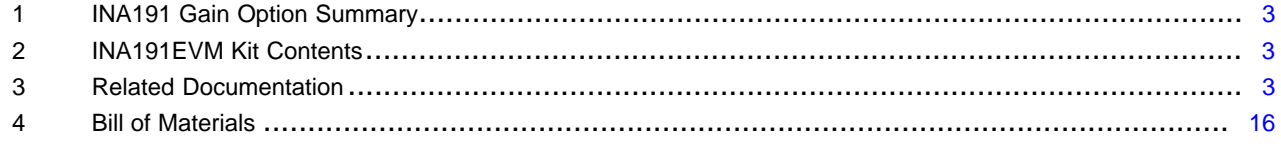

# **Trademarks**

All trademarks are the property of their respective owners.

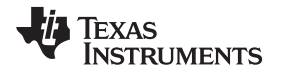

[www.ti.com](http://www.ti.com) *Overview*

#### <span id="page-2-6"></span><span id="page-2-0"></span>**1 Overview**

The INA191 device is a voltage-output, high- and low-side measurement current sense amplifier with an enable pin in a very-small DSBGA package. As shown in [Table](#page-2-3) 1, the INA191 has gains that range from 25 V/V to 500 V/V, depending on the gain option that is selected. The voltage developed across the device inputs is amplified by the corresponding gain of the specific device, and is presented at the output pin. The device accurately senses voltage drops across shunts at common-mode voltages from –0.1 V to 40 V, independent of supply voltages. The device operates and survives common-mode voltages from –0.3 V to +42 V. The device operates with supply voltages between 1.7 V and 5.5 V, and draws a maximum of 65 µA at room temperature. The low offset of the zero-drift architecture enables sensing of very-small differential input voltages, which helps widen the usable input dynamic range and minimize power dissipation in the shunt resistor. Unlike many current sense amplifiers, the INA191 has a very low input bias current, and thus, can easily measure microamps of current.

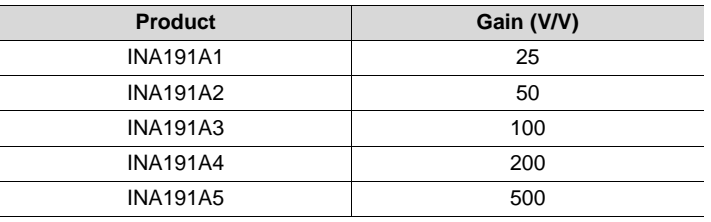

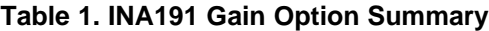

### <span id="page-2-3"></span><span id="page-2-1"></span>*1.1 EVM Kit Contents*

[Table](#page-2-4) 2 summarizes the contents of the INA191EVM kit. Contact the Texas [Instruments](http://www-k.ext.ti.com/sc/technical-support/product-information-centers.htm) Product [Information](http://www-k.ext.ti.com/sc/technical-support/product-information-centers.htm) Center nearest you if any component is missing. TI also recommends checking the [INA191](http://www.ti.com/product/INA191) device [product](http://www.ti.com/product/INA191) folder at [www.ti.com](http://www.ti.com) for any further information regarding this product.

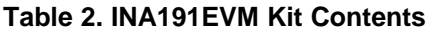

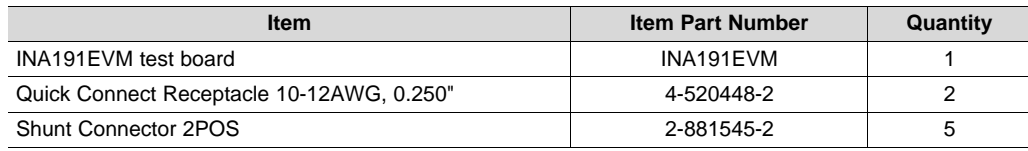

### <span id="page-2-5"></span><span id="page-2-4"></span><span id="page-2-2"></span>*1.2 Related Documentation From Texas Instruments*

This document provides information regarding Texas Instruments' integrated circuits used in the assembly of the INA191EVM.

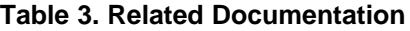

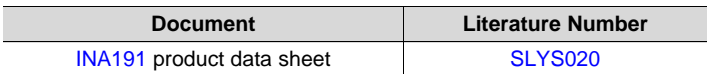

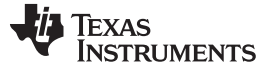

#### <span id="page-3-0"></span>**2 Hardware**

The INA191EVM is intended to provide basic functional evaluation of the INA191. The fixture layout is not intended to be a model for the target circuit, nor is it laid out for electromagnetic compatibility (EMC) testing. The INA191EVM consists of one PCB with an option to cut out five individual PCBs, one for each of the five gain options (A1 to A5) listed in [Table](#page-2-3) 1. Each of the PCB cutouts consists of one INA191Ax device (where x is 1, 2, 3, 4, or 5), and test points and sockets for external hardware connections, as well as pads to solder down optional circuitry.

### <span id="page-3-1"></span>*2.1 Features*

The INA191EVM PCB provides the following features:

- Evaluation of all gain options through provided device boards
- Ease of access to device pins with test points
- Pads and sockets for optional filtering at the input pins and output pin
- <span id="page-3-2"></span>• Pads for optional input protections devices (TVS or Zener diodes)
- Multiple input signal options, including a method to solder the shunt resistor (0603, 0805, 1206) and safely measure current up to 15 A.

See the device data sheet listed in [Table](#page-2-5) 3 for comprehensive information about the INA191 and the available gain options.

#### [www.ti.com](http://www.ti.com) *Operation*

#### <span id="page-4-0"></span>**3 Operation**

#### <span id="page-4-1"></span>*3.1 Quick Start Setup*

Follow these procedures to set up and use one of the panels of the INA191EVM. For the following instructions,  $x = 1, 2, 3, 4$ , or 5, depending on the selected gain option.

- Step 1. Choose the desired gain option panel.
- Step 2. Make sure the J3x header for the ENABLE pin is set to the appropriate voltage. For the device to amplify the input signal, the device must be enabled by connecting the VS and ENABLE pins together.
- Step 3. Connect an external dc supply voltage (between 1.7 V and 5.5 V) to a VS test point (TP3x), and connect the ground reference of that supply to a GND test point (TP4x, TP6x, or TP7x) on the same panel.
- Step 4. Provide a differential input voltage signal to the Rs+ and Rs– nodes by connecting the signal leads to the J0x and J1x quick-fit tabs on the EVM. This is explained in [Section](#page-4-2) 3.2. The INA191 is a unidirectional current-sensing device because there is no reference pin; therefore, the device can only measure current in one direction.

#### <span id="page-4-2"></span>*3.2 Measurements*

The INA191EVM allows the user to either emulate the voltage developed across a sense resistor based on a given set of system conditions, or to connect the device inputs to an external shunt. Optionally, a surface-mount technology (SMT) shunt resistor can be soldered across the Rs+ and Rs– pads, and these inputs can be connected in series with the external system and load. Onboard sockets allow for a throughhole shunt resistor to be inserted between S0x and S1x, given that the following socket pairs are shorted with wire jumper: S4x/S5x and S1x/S2x.

To configure a measurement evaluation without a shunt resistor, follow this procedure:

- 1. Connect a positive differential voltage across the Rs+ (J0x) and Rs– (J1x) tabs. Given the internal GND reference of the device, make sure that the Rs+ pin is the more positive of the two inputs.
- 2. Additionally, if the differential voltage supply is a floating supply, connect a –0.1-V to 40-V commonmode voltage to the inputs by connecting the positive lead of the external voltage source to the Rs– (J1x) tab, and source ground to a GND test point. This action effectively raises the absolute common-mode voltage of the input pins, while still retaining a positive input differential signal.
- 3. Measure the output voltage at the OUT test point (TP5x) with respect to GND.

To configure a measurement evaluation with a shunt resistor, follow this procedure:

- 1. Solder a 0603 to 1206 resistor at the R3x pads that connects the Rs+ (J0x) and Rs– (J1x) inputs.
- 2. Connect the Rs+ (J0x) and Rs– (J1x) tabs in series with the load and bus voltage sources while powered off.

# **WARNING**

**If measuring current, first make sure that the equipment (shunt resistor, wires, connectors, and so on) can support the amperage and power dissipation. Secondly, make sure that the current flowing through J0x and J1x does not exceed 15 A. Failure to do so can result in hot surfaces (> 55°C), damage to the EVM, or personal injury.**

3. Power on the system and measure the output voltage at the OUT test point (TP5x). The output voltage (VOUT) is equal to the gain of the device multiplied by the differential voltage measured directly at the device input pins.

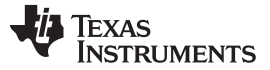

#### <span id="page-5-0"></span>**4 EVM Components**

This section summarizes the INA191EVM components. For the following components,  $x = 1$ , 2, 3, 4, or 5, depending on the selected gain option.

## <span id="page-5-1"></span>*4.1 R1x, R2x, R4x, R7x, R8x, C2x, C3x, C4x, C5x, C6x*

R1x, R2x, R7x,R8x, and R4x are factory-installed 0-Ω 0603 resistors.

C2x, C3x, C4x, C5x, and C6x are not populated except for C3x.

Collectively, these pads allow for user-defined filters for the input pins (IN+ and IN–) and output pin (OUT) of INA191. If a filter is desired, remove these resistors and replace them with > 0-Ω SMT resistors, and populate the capacitor pads with capacitors. Additionally, these resistors can limit current for protective clamping diodes D4x, D3x, D2x, and D1x during overvoltage events. Additional information regarding the use of input filtering and input protection is provided in the *INA191 [Low-Power,](http://www.ti.com/lit/pdf/SLYS020) Zero-Drift, Wide Dynamic Range, Precision [Current-Sense](http://www.ti.com/lit/pdf/SLYS020) Amplifier* data sheet.

### <span id="page-5-2"></span>*4.2 C1x*

C1x is a 0.1-µF, power-supply bypass capacitor.

#### <span id="page-5-3"></span>*4.3 R3x*

R3x is unpopulated, but allows a surface-mount shunt resistor to be soldered down in between the Rs+ and Rs– pads, which are sensed by IN+ and IN– input pins. If used, make sure R3x has proper power dissipation for the user-set current load. The chosen resistor must at a minimum have a 0603 Imperial footprint.

#### <span id="page-5-4"></span>*4.4 R5x, R6x*

R5x and R6x are unpopulated resistors and are meant for 0402 shorting 0- $\Omega$  resistors that connect the IN+ and IN- pins of INA191 directly to S2x and S5x sockets. These resistors are useful when an input filter is implemented, and the voltages must be measured directly at the INA191 input pins.

### <span id="page-5-5"></span>*4.5 D1x, D2x, D3x, D4x,*

These diodes are unpopulated, and are meant for the onboard implementation and experimentation of input protection circuitry when the input common-mode voltage exceeds the absolute maximum rating of the INA191 during a transient event. D4x and D2x tie the input traces to ground, and protect for overvoltage events. D3x and D1x connect the inputs to the supply plane, and protect for undervoltage events.

### <span id="page-5-6"></span>*4.6 S0x, S1x, S2x, S3x, S4x, S5x, S6x, S7x, S8x, S9x, S10x, S11x, S12x*

These pin sockets are not populated, and are for inserted wires and through-hole components, or to provide a test point. The pin sockets are used to test the INA191 with input/output filters, a through-hole shunt resistor, test points, or a combination of any three.

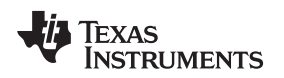

[www.ti.com](http://www.ti.com) *EVM Components*

# <span id="page-6-0"></span>*4.7 U1x (INA191)*

U1x is the location for the INA191Ax test device. Five device boards are supplied with the INA191EVM board. Each board is populated with one of the available device gains. This option allows users to test the devices and determine the gain setting that is best for a given application.

The following list of factors are involved in selecting the appropriate device:

- The INA191 devices are identical with the exception of the different gain settings.
- The differential input voltage is either applied across the inputs or developed based on the load current that flows through the shunt resistor.
- Make sure that the output voltage does not exceed the supply voltage. This limiting factor requires attention to device selection.
- The selected device must allow the output voltage to remain within the acceptable range after the developed input voltage is amplified by the respective device gain. The output voltage must remain within the device-specified swing limitations for response in the linear range.
- An output below the minimum allowable output requires the selection of a device with a higher gain. Likewise, an output above the maximum allowable output requires the selection of a device with a lower gain.

### <span id="page-6-1"></span>*4.8 J0x, J1x*

J0x and J1x are 0.240-inch, noninsulated, quick-fit terminals that are designed to insert into similarly-sized female receptacles. The kit provides two receptacles. Using insulated receptacles with J0x and J1x terminals allows the user to make sure that there is a strong and safe connection between the current source and EVM when dealing with high currents.

# **WARNING**

**If using the EVM to measure currents, make sure a proper power resistor is soldered at the R3x pads. Also make sure that the receptacles (connecting to J0x and J1x) and the respective crimped wires can support the amperage of the current being measured, and the necessary power dissipation. Do not exceed 15 A of current flowing between J0x and J1x. Failure to follow this requirement can result in hot surfaces (> 55°C), damage to the EVM, or personal injury.**

Standard metal clips can electrically interface with these tabs for lower currents.

The Rs+ (J0x) and Rs– (J1x) inputs accept a differential voltage that is amplified by the selected device gain, and is presented at the OUT test points (TP5x and S7x, if populated). These inputs can also be used to connect the differential voltage developed across an external shunt in an existing circuit. The acceptable differential input voltage range is determined by the supply voltage and gain of the selected device.

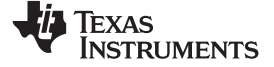

*Schematic, PCB Layout, and Bill of Materials* [www.ti.com](http://www.ti.com)

# **5 Schematic, PCB Layout, and Bill of Materials**

**NOTE:** Board layouts are not to scale. These figures are intended to show how the board is laid out; they are not intended to be used for manufacturing INA191EVM PCBs.

### <span id="page-7-0"></span>*5.1 Schematics*

<span id="page-7-1"></span>[Figure](#page-8-1) 1 through [Figure](#page-12-1) 5 show the schematics for the INA191EVM PCB.

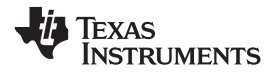

[www.ti.com](http://www.ti.com) *Schematic, PCB Layout, and Bill of Materials*

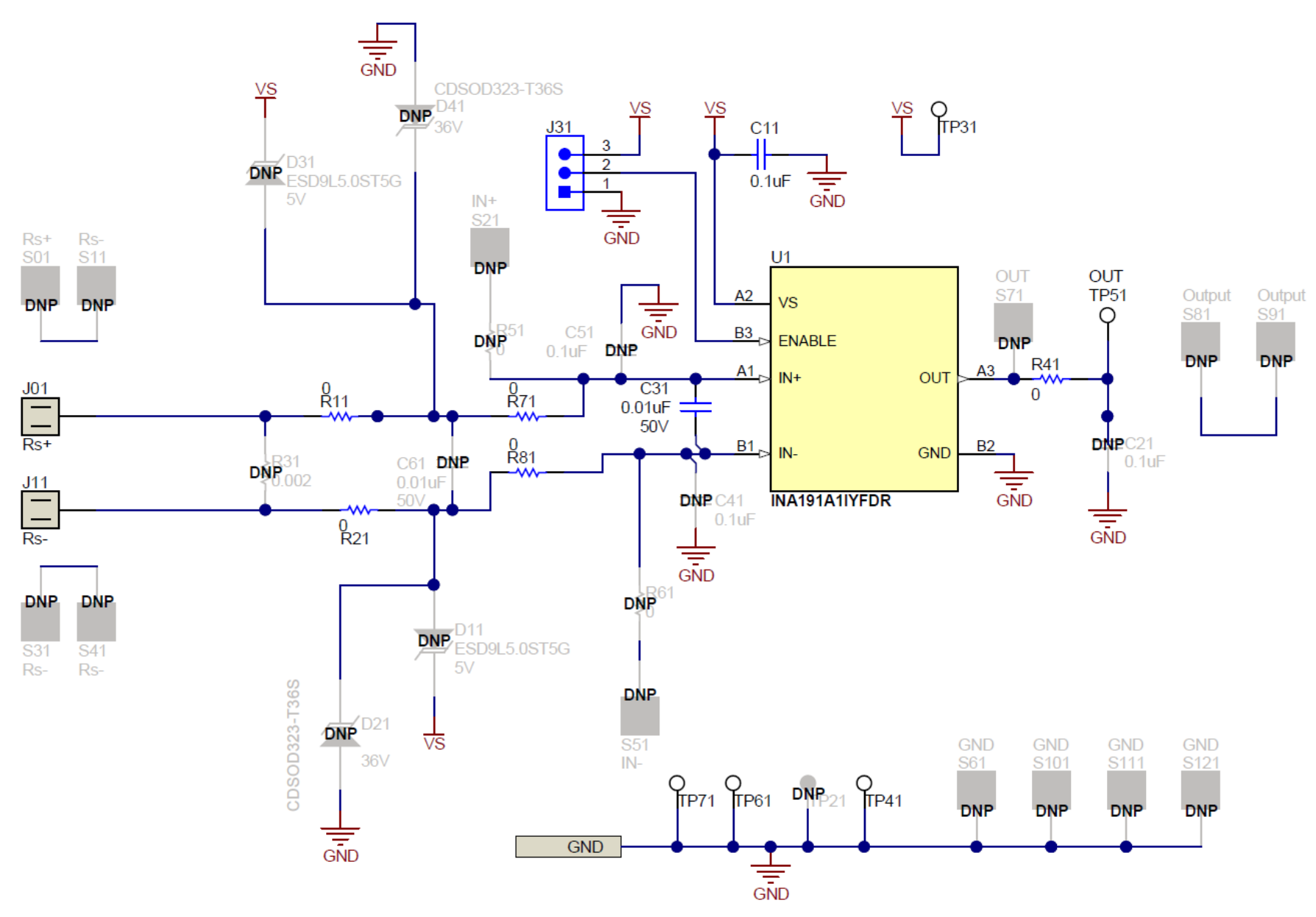

<span id="page-8-1"></span><span id="page-8-0"></span>**Figure 1. INA191EVM Schematic: Gain A1 Panel**

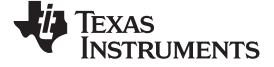

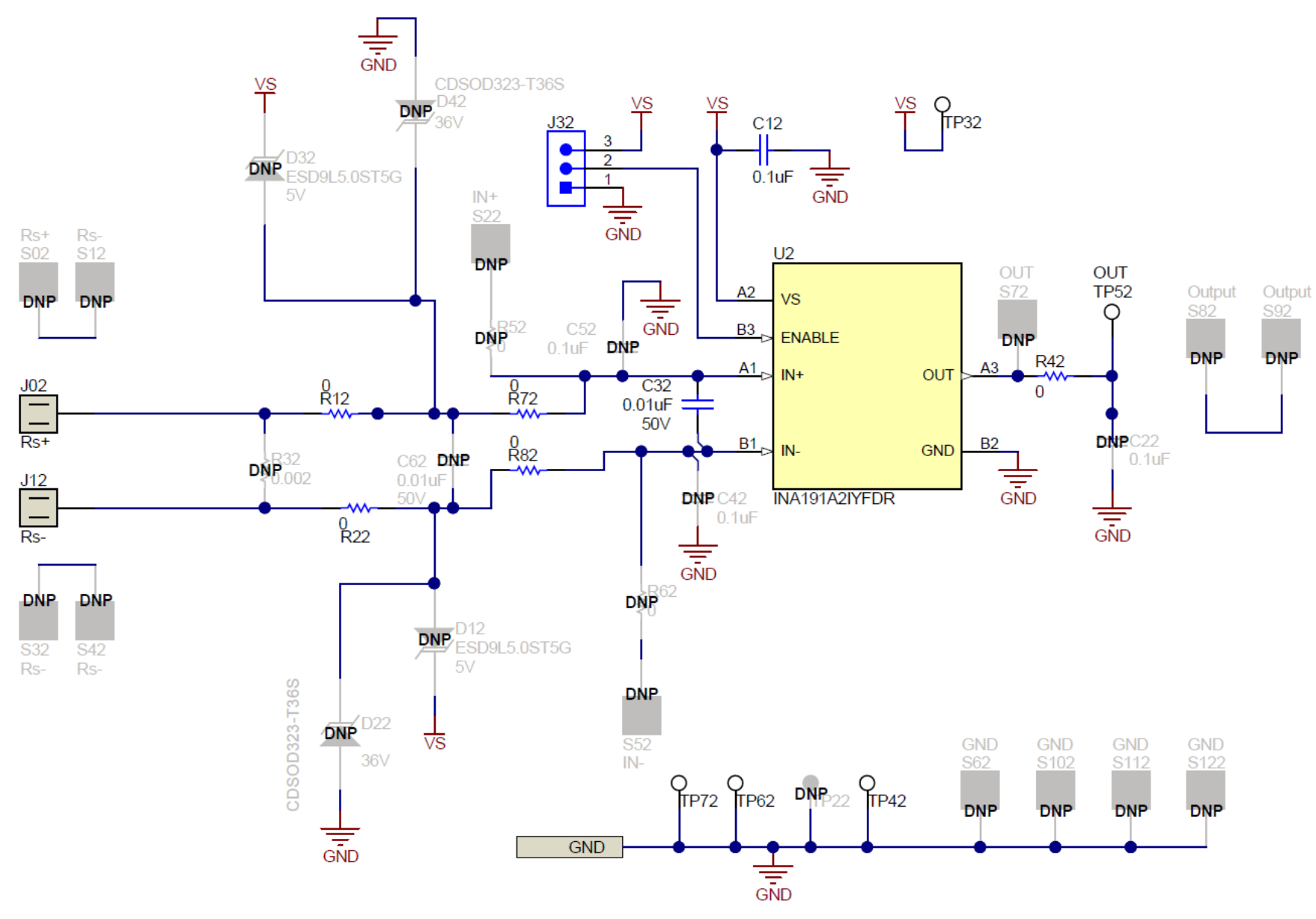

<span id="page-9-0"></span>**Figure 2. INA191EVM Schematic: Gain A2 Panel**

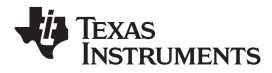

[www.ti.com](http://www.ti.com) *Schematic, PCB Layout, and Bill of Materials*

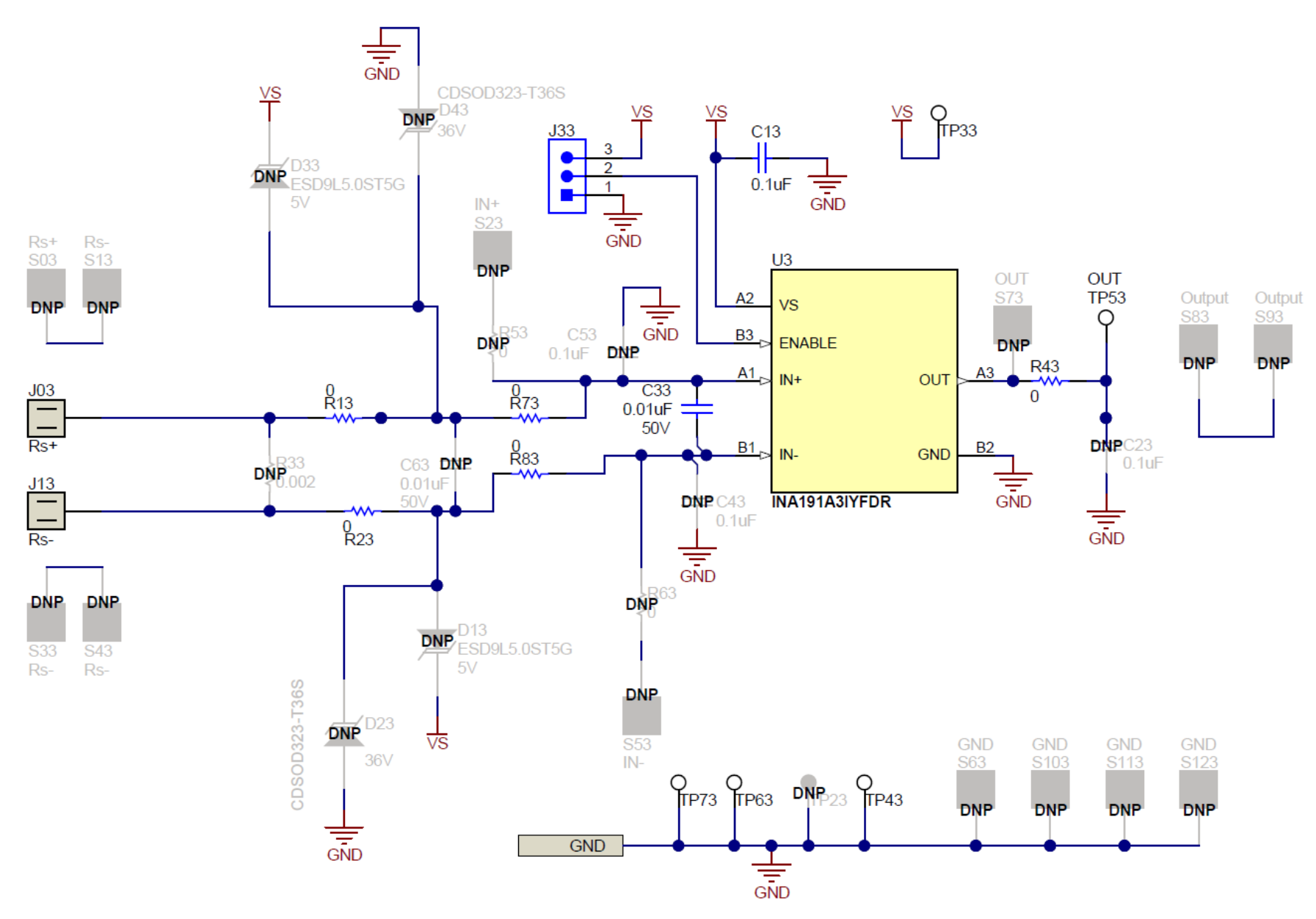

<span id="page-10-0"></span>**Figure 3. INA191EVM Schematic: Gain A3 Panel**

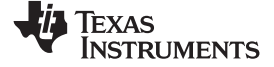

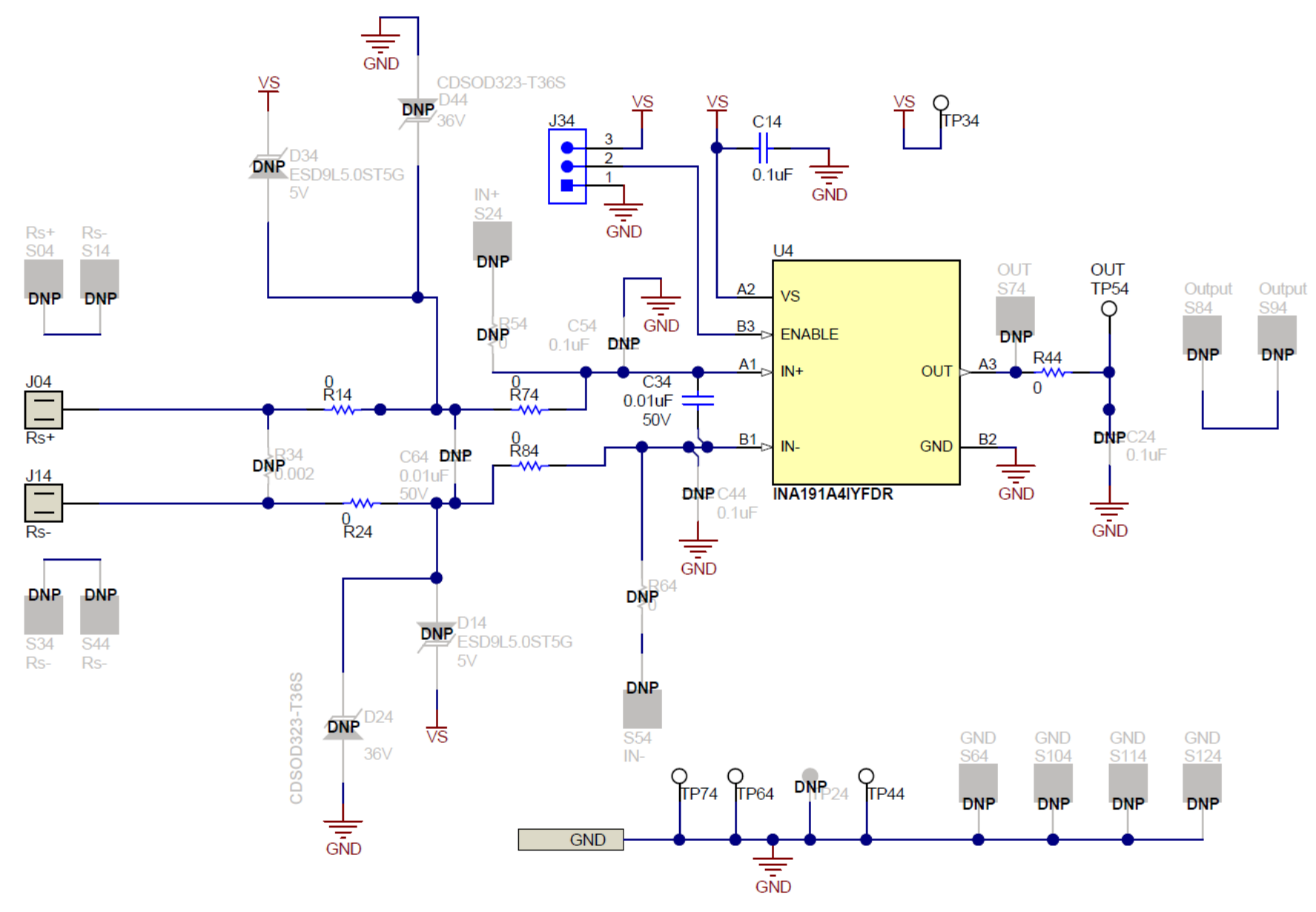

<span id="page-11-0"></span>**Figure 4. INA191EVM Schematic: Gain A4 Panel**

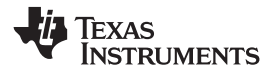

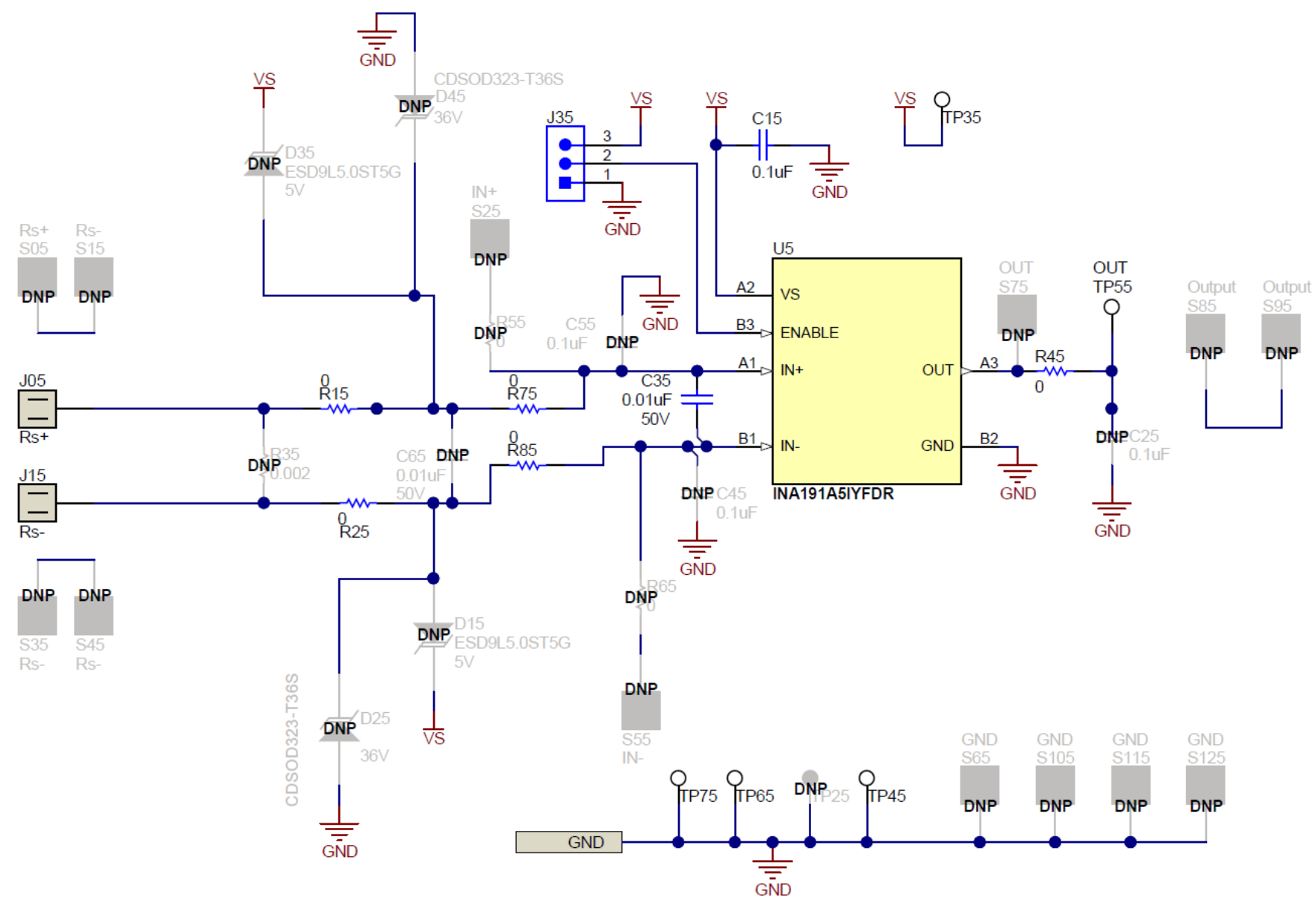

<span id="page-12-1"></span><span id="page-12-0"></span>**Figure 5. INA191EVM Schematic: Gain A5 Panel**

#### <span id="page-13-0"></span>*5.2 PCB Layout*

[Figure](#page-13-1) 6 through [Figure](#page-14-0) 12 illustrate the PCB layout for the INA191EVM.

<span id="page-13-1"></span>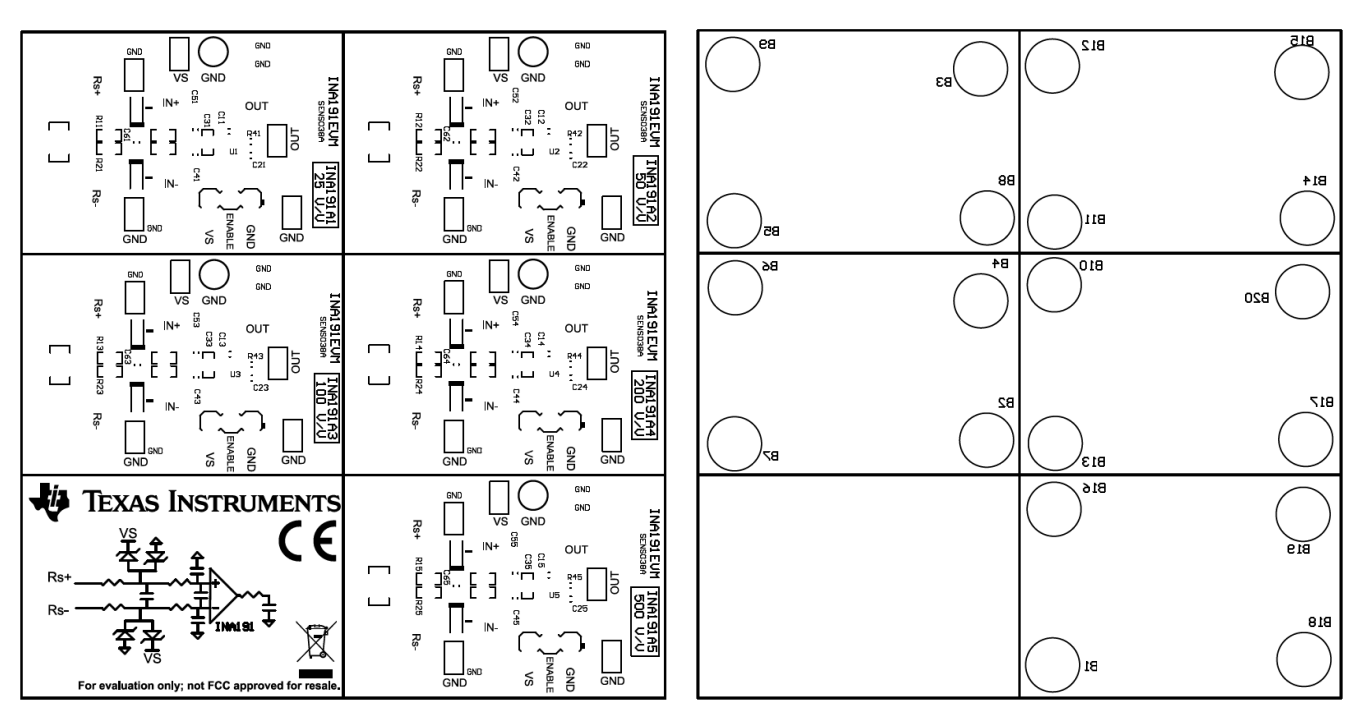

**Figure 6. INA191EVM Top Overlay Figure 7. INA191EVM Bottom Overlay**

<span id="page-13-2"></span>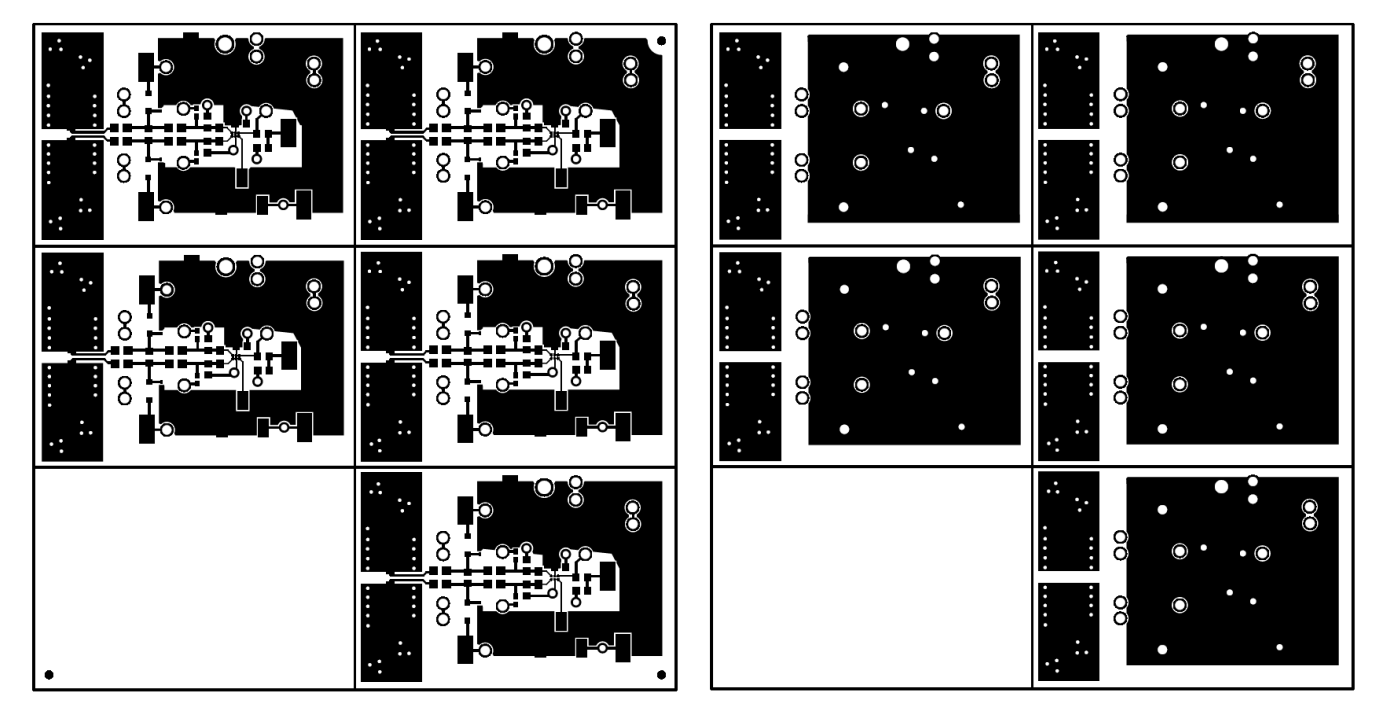

<span id="page-13-3"></span>**Figure 8. INA191EVM Top Layer Figure 9. INA191EVM Bottom Layer**

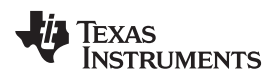

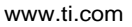

[www.ti.com](http://www.ti.com) *Schematic, PCB Layout, and Bill of Materials*

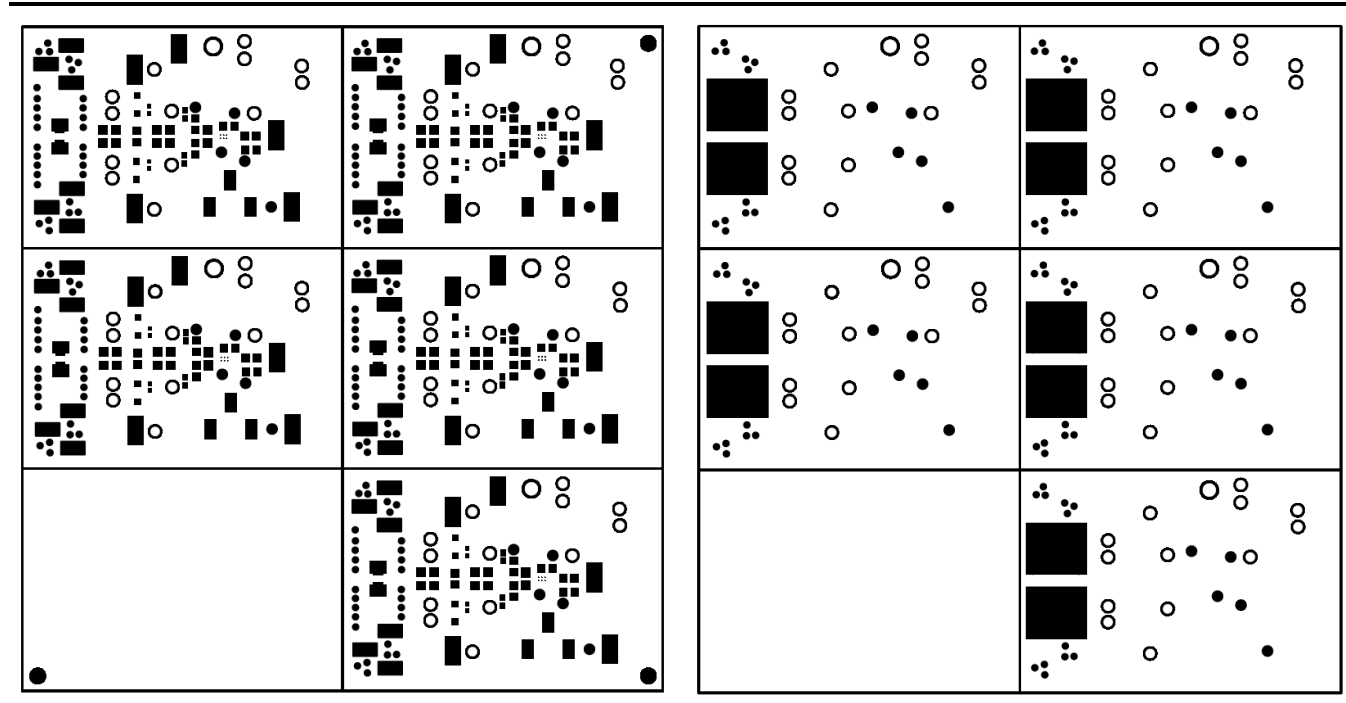

**Figure 10. INA191EVM Top Solder Figure 11. INA191EVM Bottom Solder**

<span id="page-14-0"></span>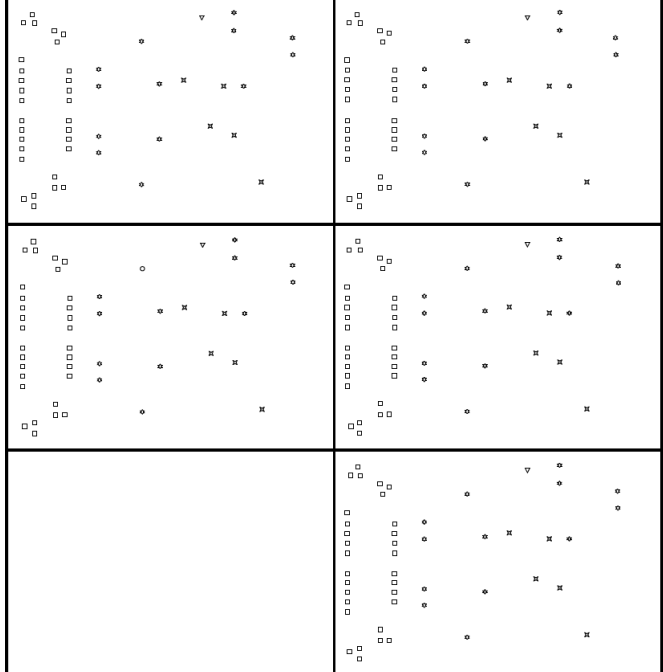

Symbo Quantity .<br>inished Hole Size Plated **Hole Type** □ 150 15.00mil (0.381mm) PTH **Round**  $\boldsymbol{\mathsf{x}}$ 25 28,00mil (0,711mm) PTH Round  $\circ$ PTH 41.00mil (1.041mm) Round  $\pmb{\hat{v}}$ PTH 14.00mil (1.118mm) Round 64  $\boldsymbol{\nabla}$ 63.00mil (1.600mm) PTH Round 245 Total

**Figure 12. INA191EVM Drill Drawing**

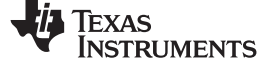

# *5.3 Bill of Materials*

[Table](#page-15-2) 4 provides the parts list for the INA191EVM.

### **Table 4. Bill of Materials**

<span id="page-15-3"></span><span id="page-15-2"></span><span id="page-15-1"></span><span id="page-15-0"></span>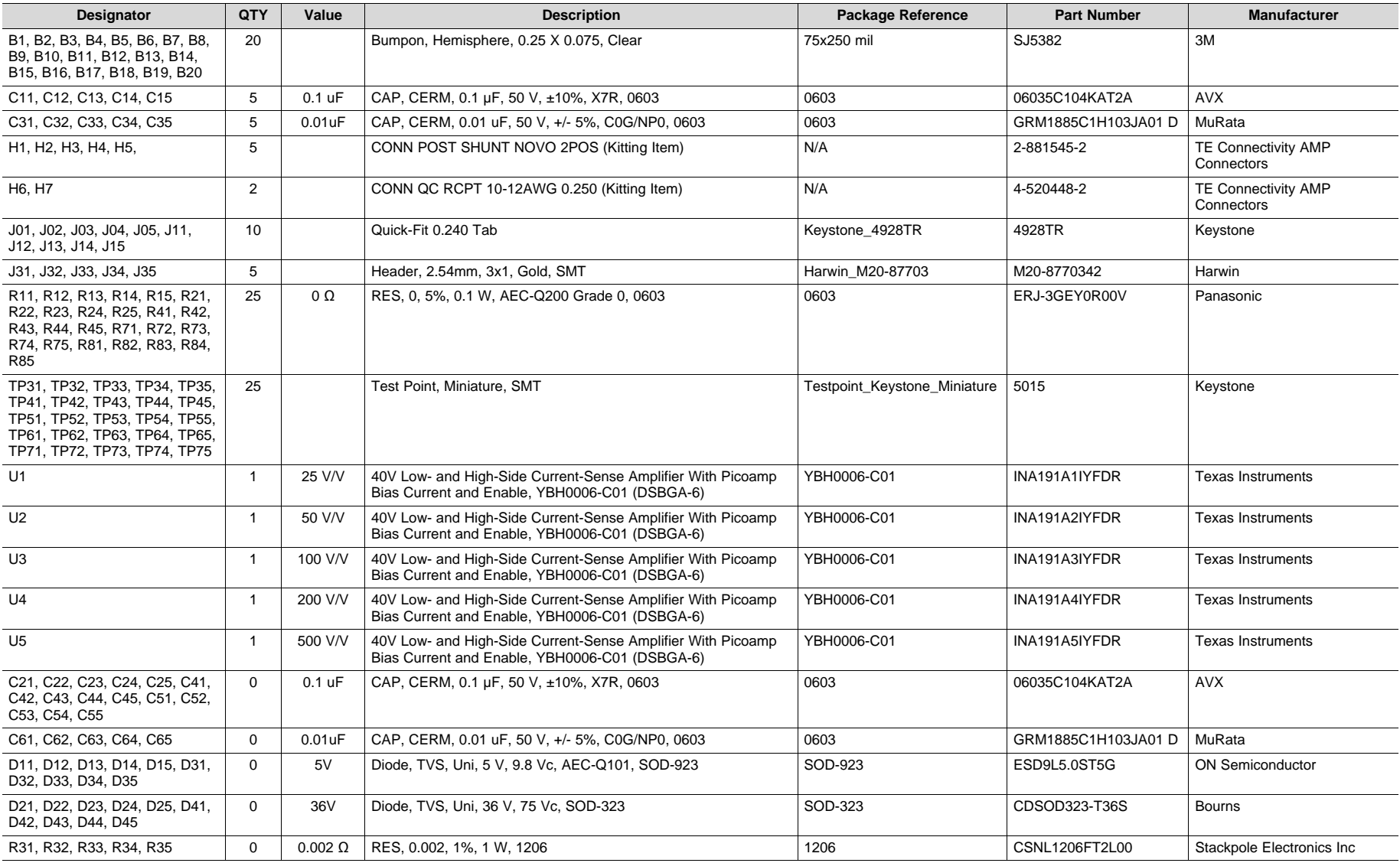

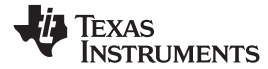

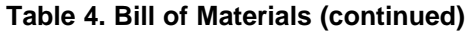

<span id="page-16-1"></span><span id="page-16-0"></span>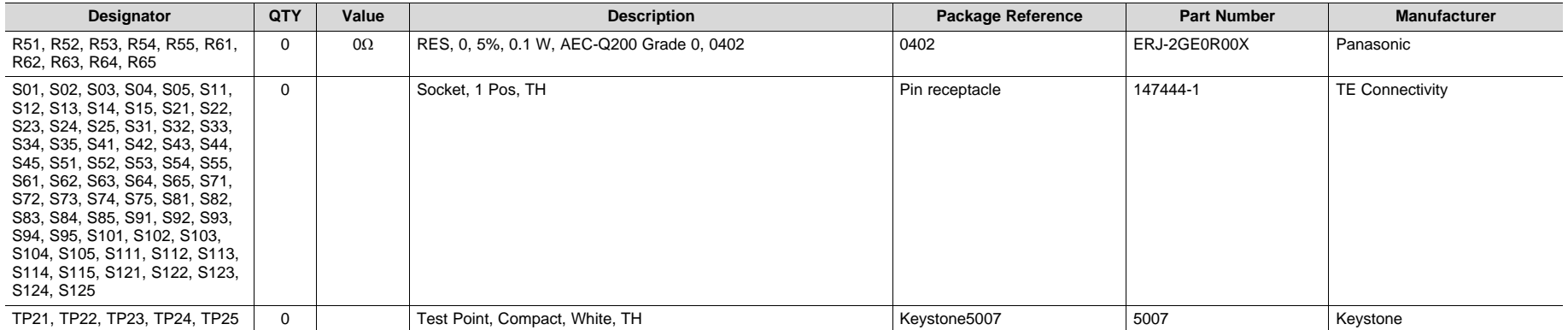

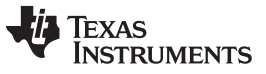

# **Revision History**

# **Changes from Original (February 2019) to A Revision** .................................................................................................. **Page**

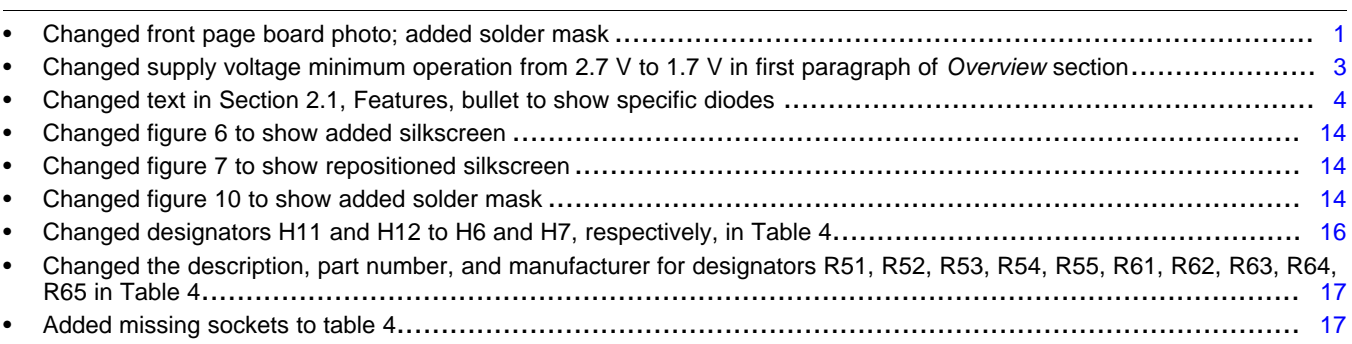

# **IMPORTANT NOTICE AND DISCLAIMER**

TI PROVIDES TECHNICAL AND RELIABILITY DATA (INCLUDING DATA SHEETS), DESIGN RESOURCES (INCLUDING REFERENCE DESIGNS), APPLICATION OR OTHER DESIGN ADVICE, WEB TOOLS, SAFETY INFORMATION, AND OTHER RESOURCES "AS IS" AND WITH ALL FAULTS, AND DISCLAIMS ALL WARRANTIES, EXPRESS AND IMPLIED, INCLUDING WITHOUT LIMITATION ANY IMPLIED WARRANTIES OF MERCHANTABILITY, FITNESS FOR A PARTICULAR PURPOSE OR NON-INFRINGEMENT OF THIRD PARTY INTELLECTUAL PROPERTY RIGHTS.

These resources are intended for skilled developers designing with TI products. You are solely responsible for (1) selecting the appropriate TI products for your application, (2) designing, validating and testing your application, and (3) ensuring your application meets applicable standards, and any other safety, security, regulatory or other requirements.

These resources are subject to change without notice. TI grants you permission to use these resources only for development of an application that uses the TI products described in the resource. Other reproduction and display of these resources is prohibited. No license is granted to any other TI intellectual property right or to any third party intellectual property right. TI disclaims responsibility for, and you will fully indemnify TI and its representatives against, any claims, damages, costs, losses, and liabilities arising out of your use of these resources.

TI's products are provided subject to [TI's Terms of Sale](https://www.ti.com/legal/termsofsale.html) or other applicable terms available either on [ti.com](https://www.ti.com) or provided in conjunction with such TI products. TI's provision of these resources does not expand or otherwise alter TI's applicable warranties or warranty disclaimers for TI products.

TI objects to and rejects any additional or different terms you may have proposed.

Mailing Address: Texas Instruments, Post Office Box 655303, Dallas, Texas 75265 Copyright © 2022, Texas Instruments Incorporated